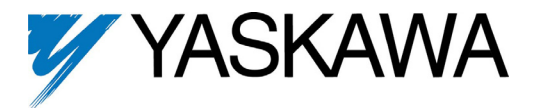

# Modbus® TCP/IP Option Kit CM090

 This document applies to the Yaskawa F7U, G7U, P7U, E7U and G5M (Spec F) drives. For G5U(HHP) drives, refer to IG.G5HHP.25.

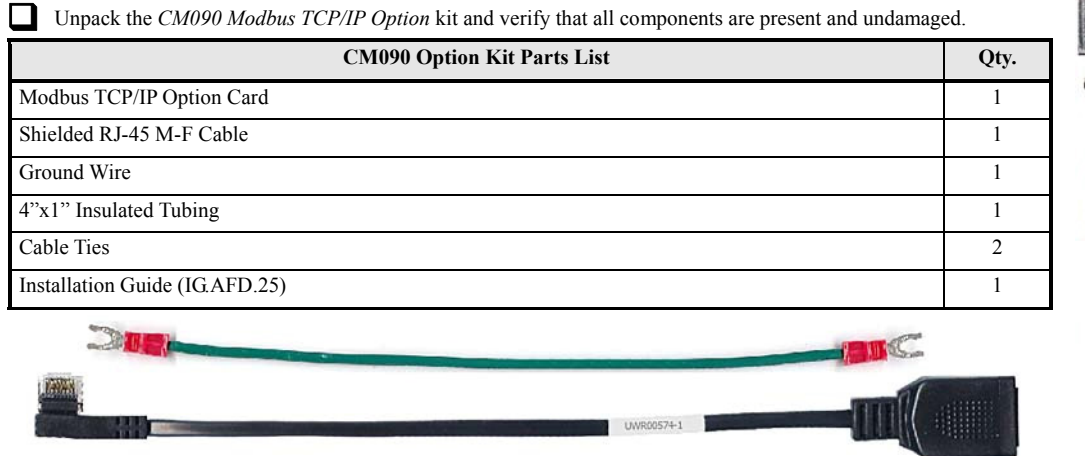

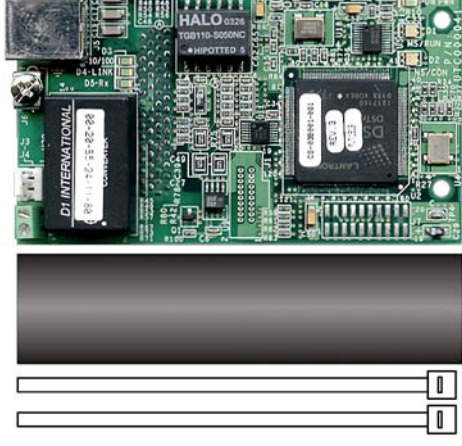

Connect power to the drive and verify that the drive functions correctly. This includes running the drive from the operator keypad. Refer to the appropriate drive technical manual for information on connecting and operating the drive.

 Remove power from the drive and wait for the charge lamp to be completely extinguished. Wait at least five additional minutes for the drive to be completely discharged. Measure the DC bus voltage and verify that it is at a safe level.

Remove the operator keypad and drive cover.

- Remove the operator keypad.
- Remove the terminal and control covers.
- Remove the option card hold-down by carefully compressing the top and bottom until it becomes free of its holder. Lift it out.

Mount the *Modbus TCP/IP Option Card* on the drive.

- Connect the RJ-45 M-F cable supplied in the CM090 kit to the *Modbus TCP/IP Option Card*.
- Connect the ground cable supplied to ground terminal J6 on the *Modbus TCP/IP Option Card*.
- Align the J2 connector on the back of the *Modbus TCP/IP Option Card* with its mating 2CN connector on the drive control card.
- Align the two standoffs on the front of the drive control board with the two holes on the right side of the *Modbus TCP/IP Option Card.*
- Press the *Modbus TCP/IP Option Card* firmly onto the drive 2CN connector and standoffs until the J2 connector is fully seated on 2CN and the drive standoffs have locked into their appropriate holes.
- Route the RJ-45 M-F cable and the ground cable along the left-inside of the drive case.
- Replace the option card hold down.
- Connect the *Modbus TCP/IP Option Card* ground wire to the ground terminal on the terminal assembly.

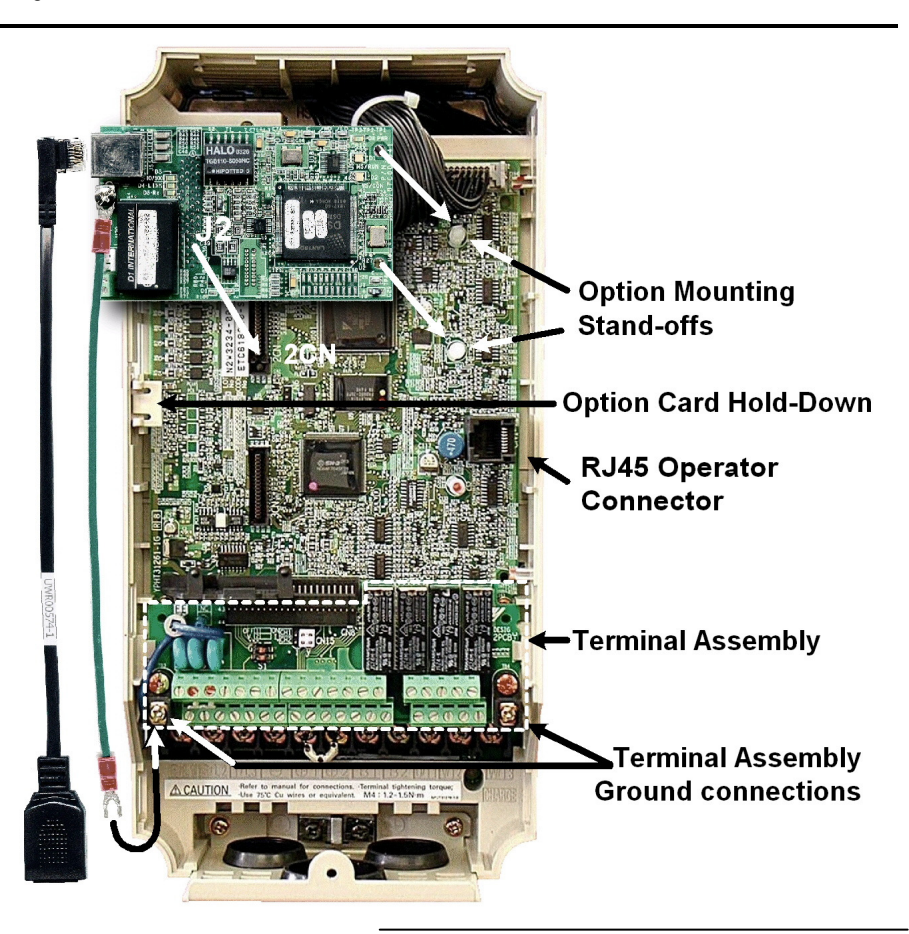

Apply power to the drive and verify that the drive functions correctly.

Verify that the MS/RUN and PWR LEDs on the *Modbus TCP/IP Option Card* are both GREEN. (Refer to the section on LEDs below)

### **LED** Definitions.

The states of the *Modbus TCP/IP Option Card* LEDs after the power up sequence has completed are described below. Please wait for at least five seconds for the loading process to complete before verifying the status of the LEDs.

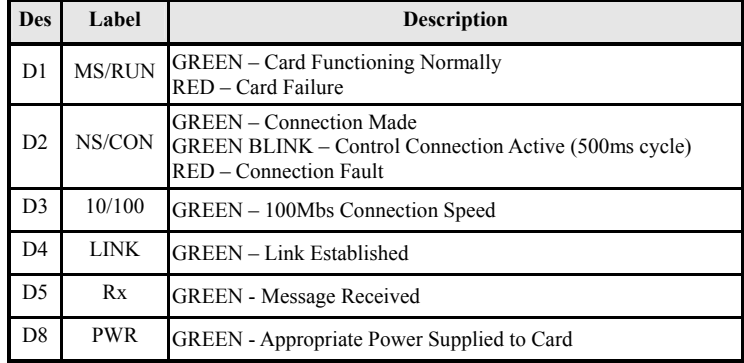

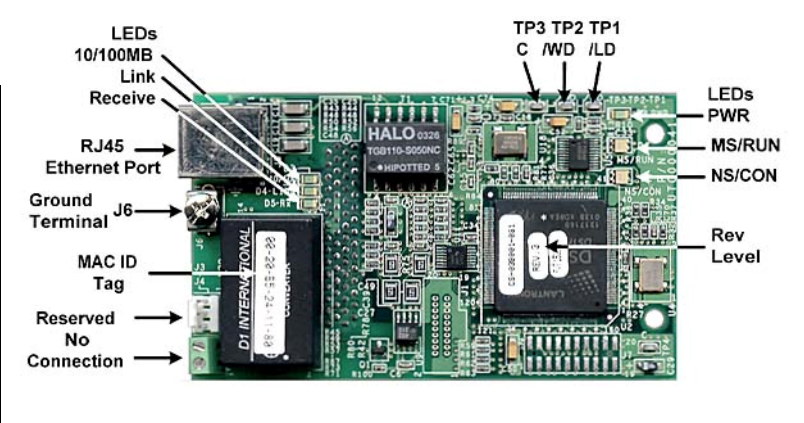

Connect to the *Modbus TCP/IP Option Card*.

- Due to the presence of high voltage in the area of the network connection, insulating the connection is required.
- Prior to connecting the network cable, slide the supplied insulated tubing over the female end of the supplied RJ-45 M-F cable.
	- To connect directly to the *Modbus TCP/IP Option Card*, plug one end of a CAT-5 Ethernet **cross-over** cable into the RJ-45 socket on the RJ-45 M-F cable*.* Connect the other end to the RJ-45 Ethernet socket on the configuration device, typically a controller, laptop or other PC.
	- To connect through a switch, hub or router, connect the RJ-45 socket on the RJ-45 M-F cable to the switch, hub or router using a standard CAT-5 patch cable.
- After the network connection has been made, slide the insulated tubing over the connection and secure it in place using the supplied cable ties.

#### Configure the PC Network Connection.

- Select an existing or create a new network connection that will be used to communicate with the *Modbus TCP/IP Option Card*.
- Select **Start** ⇒ **Settings** ⇒ **Network Connections** from the task bar
- Select the network connection to be used
- Right click on the network connection and select properties from the menu
- Select **Internet Protocol (TCP/IP)** from the components displayed
	- If a TCP/IP selection is not available, it may be installed by selecting **Install.** Note that Administrator access is required and that the operating system installation CD may also be required. Consult with your IT department as needed.
- Select **Properties**
	- If the network connection already has an IP address assigned, ignore the following instructions
	- Select the **Use the following IP address** radio button
	- Enter the **IP address** as **192.168.1.19** and the **Subnet mask** as **255.255.255.0**. Check the system network schematic or with the IT department to make sure that the address does not already exist on the network.
	- Once the **IP address** and **Subnet mask** are entered select **OK**
- It may be necessary to reboot the PC in order for the changes to take affect.

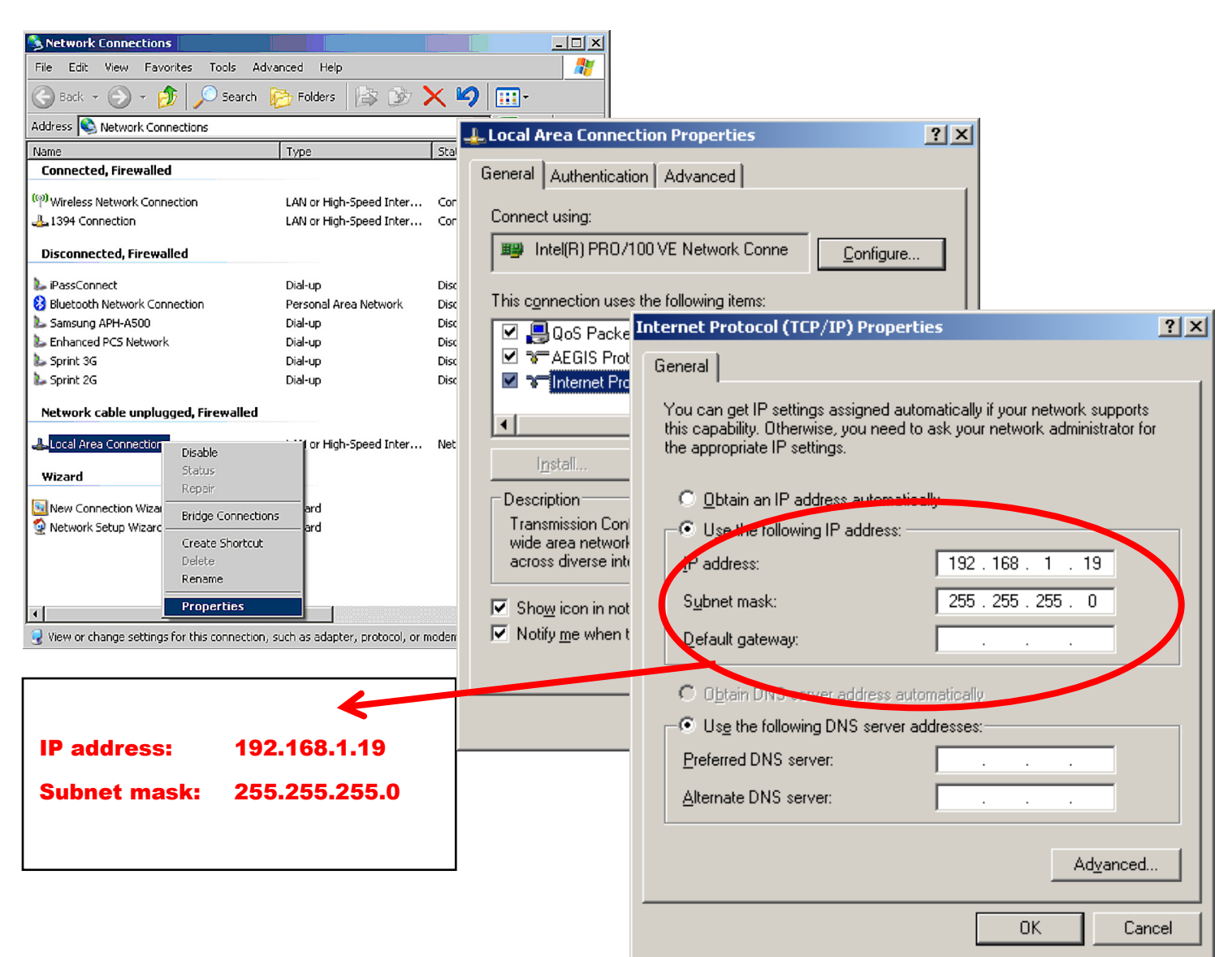

Resetting the *Modbus TCP/IP Option Card* to the default address (if needed).

The factory default settings are as follows:

Configure Network Parameters: USER IP Address: 192.168.1.20<br>Subnet: 255.255.255. Subnet: 255.255.255.0 Gateway: 192.168.1.1 EF0 Timeout: 5.0 seconds Gateway Usage: Disabled

- If the web page is not visible, check that the PC has been setup and connected properly. If the PC has been setup and connected properly and the web page is still not visible, the IP address of the *Modbus TCP/IP Option Card* may need to be reset to its factory default as follows:
	- Remove power from the drive and wait for the charge lamp to be completely extinguished. Wait at least five additional minutes for the drive to be completely discharged. Measure the DC bus voltage and verify that it is at a safe level.
	- Place a jumper between test points **C** and **/LD** on the *Modbus TCP/IP Option Card* as shown in the figure to the right.
	- Reapply power to the drive and wait approximately 10 seconds for the power-up cycle to complete.
	- Remove power from the drive and remove the jumper between **C** and **/LD** on the *Modbus TCP/IP Option Card*.
	- Reapply power to the drive and wait approximately 10 seconds for the power-up cycle to complete. You should now be able to connect to IP address 192.168.1.20 and open the main web page.

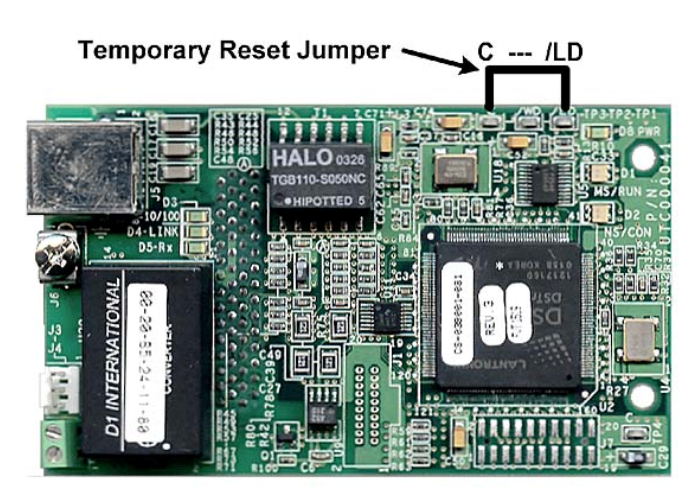

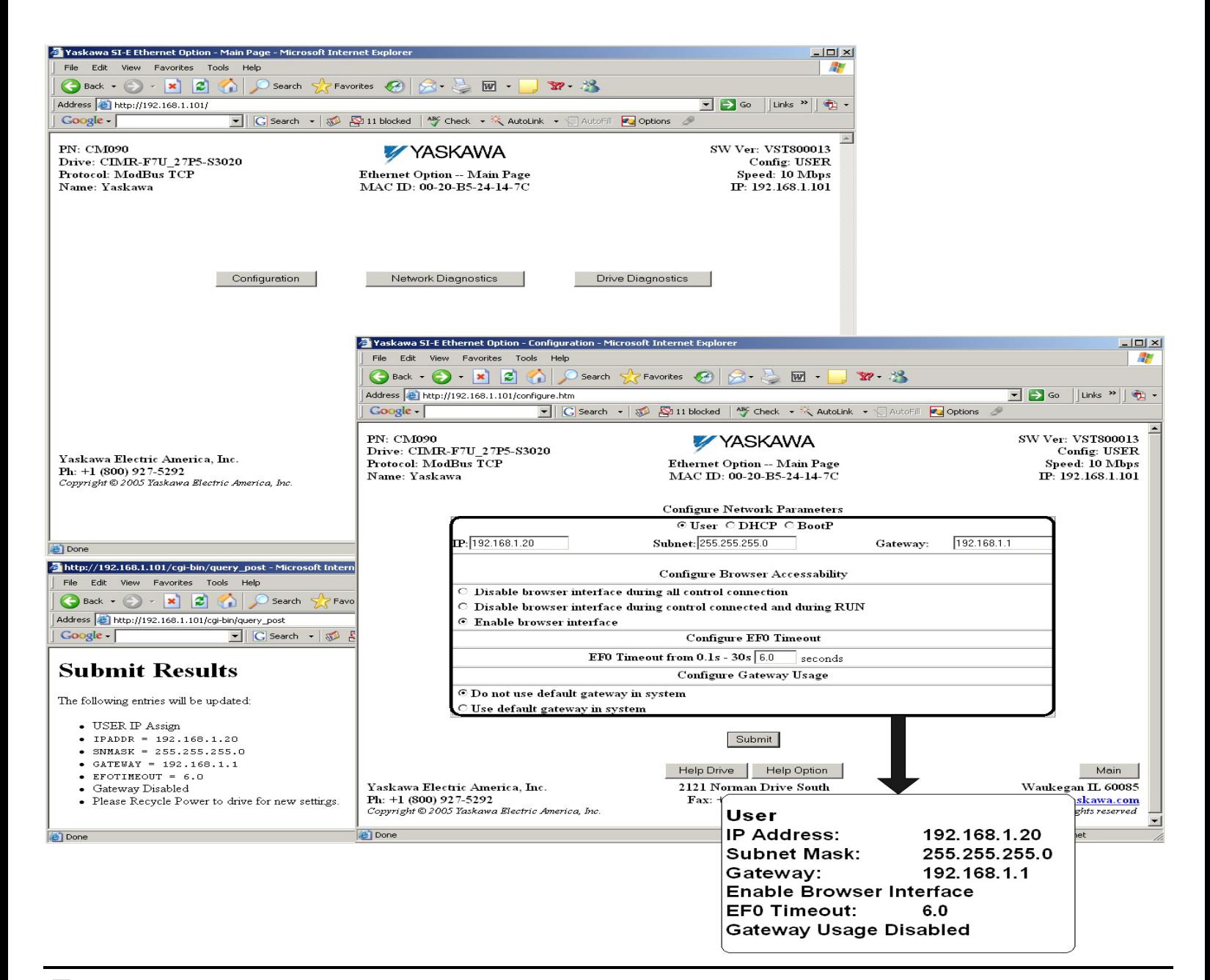

#### Configure the *Modbus TCP/IP Option Card*.

- Select the **Configure** button from the main web page.
- Select the way in which the *Modbus TCP/IP Option Card* should obtain its network address.
	- **User**. The *Modbus TCP/IP Option Card* will use the network address as entered in the **IP**, **Subnet**, and **Gateway** fields. Check with the system schematic or network administrator to verify that the IP address and subnet mask entered are valid.
	- **DHCP**. The *Modbus TCP/IP Option Card* will get its network address information upon power-up from an appropriate DHCP server.
	- **BootP**. The *Modbus TCP/IP Option Card* will get its network address information upon power-up from an appropriate BootP server.
- Select the EF0 Timeout Value between 0.1 seconds to 30.0 seconds.
- Select the Gateway Usage. Connectivity to the *Modbus TCP/IP Option Card* may be limited or nonfunctional if the gateway usage setting and gateway address do not match the network infrastructure in which it is installed.
	- **Do not use default gateway in system.** Use this option to disable the gateway when there is no external gateway in your network.
	- **Use default gateway in system.** Use this option to enable the gateway, when there is an external gateway present on the network. Verify and/or update the gateway address as necessary, so that it correctly matches the address of the installed network gateway equipment.
- Select the **Submit** button.
- A confirmation of the entered configuration selections will be displayed.
- Remove power from the drive and wait for the charge lamp to be completely extinguished. Wait at least five additional minutes for the drive to be completely discharged. Measure the DC bus voltage and verify that it is at a safe level.
- If necessary, reconfigure the network connection of the configuration device to match the entered *Modbus TCP/IP Option Card* configuration.
- Reapply power to the drive and connect to the desired network.

#### Finish the *Modbus TCP/IP Option Card* installation.

- Remove power from the drive and wait for the charge lamp to be completely extinguished. Wait at least five additional minutes for the drive to be completely discharged. Measure the DC bus voltage and verify that it is at a safe level.
- Reinstall all drive covers and the operator keypad. Apply power to the drive.
- Set parameters b1-01 and b1-02 to their appropriate values. Refer to the table to the right for available b1-01 and b1-02 values.
- Refer to the appropriate programming or parameter access manual for a complete list of drive parameters and registers available. A list of applicable manuals is available at the end of this document.

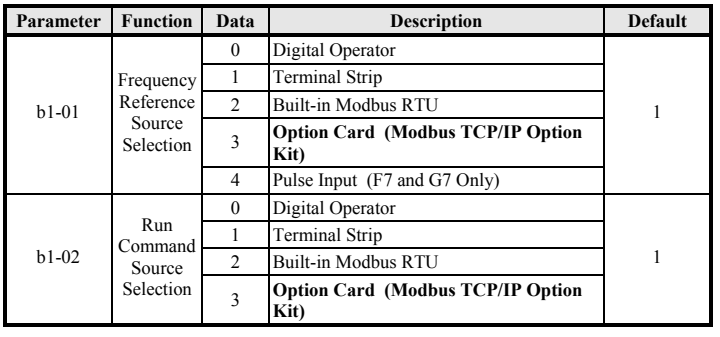

Important Modbus TCP/IP notes.

- It is strongly recommended that shielded CAT-5 cable be used for all network cables.
- A maximum of 10 simultaneous connections are allowed.
- The run command and frequency reference may only be accessed through UNIT ID 1. While the drive is in remote run mode, the run command must be continually refreshed within the configured EF0 timeout value. If the run command is not refreshed within the set timeout period, an EF0 fault will occur. Refer to the appropriate drive manual for information on EF0 and setting the appropriate drive response. If a UNIT ID 1 connection is active, the NS/CON LED will blink at approximately a 500ms cycle.
- The TCP/IP connection must be refreshed within 60 seconds. If it is not refreshed within 60 seconds, the connection will be closed.
- This implementation of Modbus TCP/IP supports Modbus functions 3 (read multiple registers), 6 (write single register), 16 (write multiple registers), and 23 (read/write multiple registers).
- Refer to the appropriate programming or parameter access manual (TM.XX.11) for a complete list of drive parameters and registers available. A list of applicable manuals is available at the end of this document. Aside from command registers, Modbus TCP/IP and Modbus RTU share all other registers.
- The table below lists the Modbus TCP/IP command registers. *These are different from Modbus RTU command registers.* These are designed to be used as part of the standard PLC I/O or scan table, where fast response is required. Other register values should be accessed via individual messages, i.e. via an MSTR block.
- Addresses 0001h, 0002h, 0003h, 0004h, 0007h, 0008h, and 0009h may be written while all other registers in the table below are read only. Addresses 0001h and 0002h may only be accessed through UNIT ID 1 (see above).

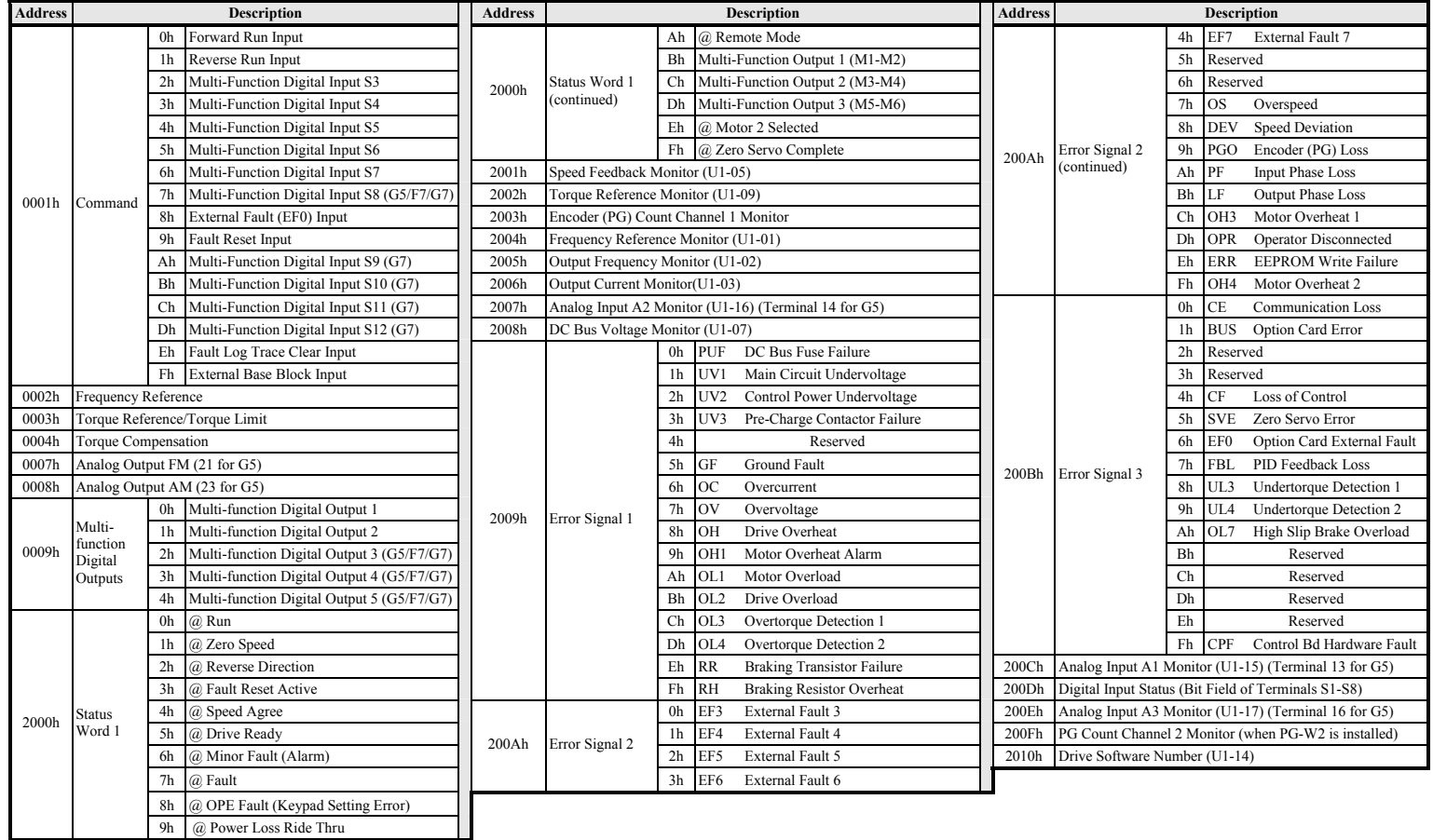

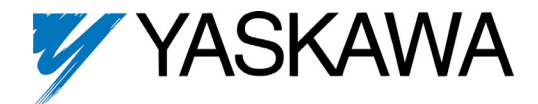

## Modbus<sup>®</sup> TCP/IP Option Kit CM090

Copies of this Installation Guide along with all technical manuals in ".pdf" format and support files may be obtained from either the CD supplied with the drive or from **www.yaskawa.com**. Printed copies of any Yaskawa manual may be obtained by contacting the nearest Yaskawa office. Information on Modbus TCP/IP may be obtained from **www.modbus.org.**

Reference documents:

*Modbus TCP/IP Option Card Installation Guide* **– IG.AFD.25**  *Modbus TCP/IP Option Card Installation Guide for G5HHP* **– IG.G5HHP.25**  *G5M Technical Manual* – **TM.4515**  *G5M Modbus Technical Manual* – **TM.4025**  *F7U Drive User Manual* – **TM.F7.01** *F7U Drive Programming Manual* – **TM.F7.02** *F7U Drive Parameter Access Technical Manual* – **TM.F7.11** *G7U Drive Technical Manual* – **TM.G7.01**  *G7U Drive Parameter Access Technical Manual* – **TM.G7.11** *P7U Drive User Manual* – **TM.P7.01**  *P7U Drive Programming Manual* **– TM.P7.02** 

*P7U Drive Parameter Access Technical Manual* – **TM.P7.11**

Modbus® is a registered trademark of Schneider Automation, Inc.

#### **YASKAWA ELECTRIC AMERICA, INC.**

Chicago-Corporate Headquarters 2121 Norman Drive South, Waukegan, IL 60085, U.S.A. Phone: (800) YASKAWA (800-927-5292) Fax: (847) 887-7310 Internet: http://www.yaskawa.com

**MOTOMAN INC.**  805 Liberty Lane, West Carrollton, OH 45449, U.S.A. Phone: (937) 847-6200 Fax: (937) 847-6277 Internet: http://www.motoman.com

**YASKAWA ELECTRIC CORPORATION**  New Pier Takeshiba South Tower, 1-16-1, Kaigan, Minatoku, Tokyo, 105-0022, Japan Phone: 81-3-5402-4511 Fax: 81-3-5402-4580 Internet: http://www.yaskawa.co.jp

**YASKAWA ELETRICO DO BRASIL COMERCIO LTDA.**  Avenida Fagundes Filho, 620 Bairro Saude Sao Paolo-SP, Brasil CEP: 04304-000 Phone: 55-11-5071-2552 Fax: 55-11-5581-8795 Internet: http://www.yaskawa.com.br

**YASKAWA ELECTRIC EUROPE GmbH**  Hauptstraβe 185,65760 Eschborn, Germany Phone: 49-6196-569-300 Fax: 49-6196-569-398

**MOTOMAN ROBOTICS AB**  Box 504 S38525, Torsas, Sweden Phone: 46-486-48800 Fax: 46-486-41410

**MOTOMAN ROBOTEC GmbH**  Kammerfeldstrabe 1, 85391 Allershausen, Germany Phone: 49-8166-900 Fax: 49-8166-9039

**YASKAWA ELECTRIC UK LTD.**  1 Hunt Hill Orchardton Woods Cumbernauld, G68 9LF, Scotland, United Kingdom Phone: 44-12-3673-5000 Fax: 44-12-3645-8182

**YASKAWA ELECTRIC KOREA CORPORATION**  Paik Nam Bldg. 901 188-3, 1-Ga Euljiro, Joong-Gu, Seoul, Korea Phone: 82-2-776-7844 Fax: 82-2-753-2639

**YASKAWA ELECTRIC (SINGAPORE) PTE. LTD.**  Head Office: 151 Lorong Chuan, #04-01, New Tech Park Singapore 556741, Singapore Phone: 65-282-3003 Fax: 65-289-3003

**TAIPEI OFFICE (AND YATEC ENGINEERING CORPORATION)**  10F 146 Sung Chiang Road, Taipei, Taiwan Phone: 886-2-2563-0010 Fax: 886-2-2567-4677

**YASKAWA JASON (HK) COMPANY LIMITED**  Rm. 2909-10, Hong Kong Plaza, 186-191 Connaught Road West, Hong Kong Phone: 852-2803-2385 Fax: 852-2547-5773

**BEIJING OFFICE**  Room No. 301 Office Building of Beijing International Club, 21 Jianguomanwai Avenue, Beijing 100020, China Phone: 86-10-6532-1850 Fax: 86-10-6532-1851

**SHANGHAI OFFICE**  27 Hui He Road Shanghai 200437 China Phone: 86-21-6553-6600 Fax: 86-21-6531-4242

**SHANGHAI YASKAWA-TONJI M & E CO., LTD.**  27 Hui He Road Shanghai 200437 China Phone: 86-21-6533-2828 Fax: 86-21-6553-6677

**BEIJING YASKAWA BEIKE AUTOMATION ENGINEERING CO., LTD.**  30 Xue Yuan Road, Haidian, Beijing 100083 China Phone: 86-10-6232-9943 Fax: 86-10-6234-5002

**SHOUGANG MOTOMAN ROBOT CO., LTD.**  7, Yongchang-North Street, Beijing Economic & Technological Development Area, Beijing 100076 China Phone: 86-10-6788-0551 Fax: 86-10-6788-2878

**YEA, TAICHUNG OFFICE IN TAIWAIN**  B1, 6F, No.51, Section 2, Kung-Yi Road, Taichung City, Taiwan, R.O.C. Phone: 886-4-2320-2227 Fax:886-4-2320-2239

Data subject to change without notice.